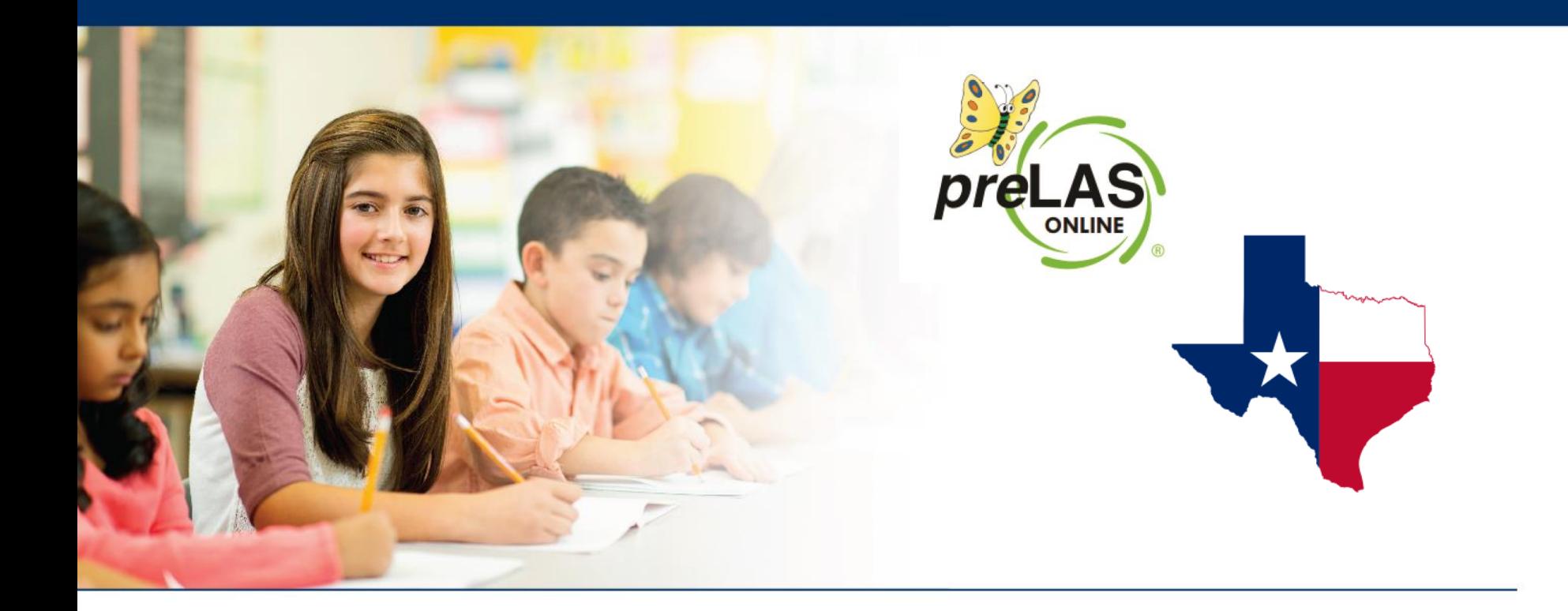

# **preLAS Online Scheduling Test Sessions**

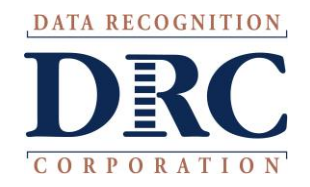

#### **Texas English Learner Identification: Program Overview**

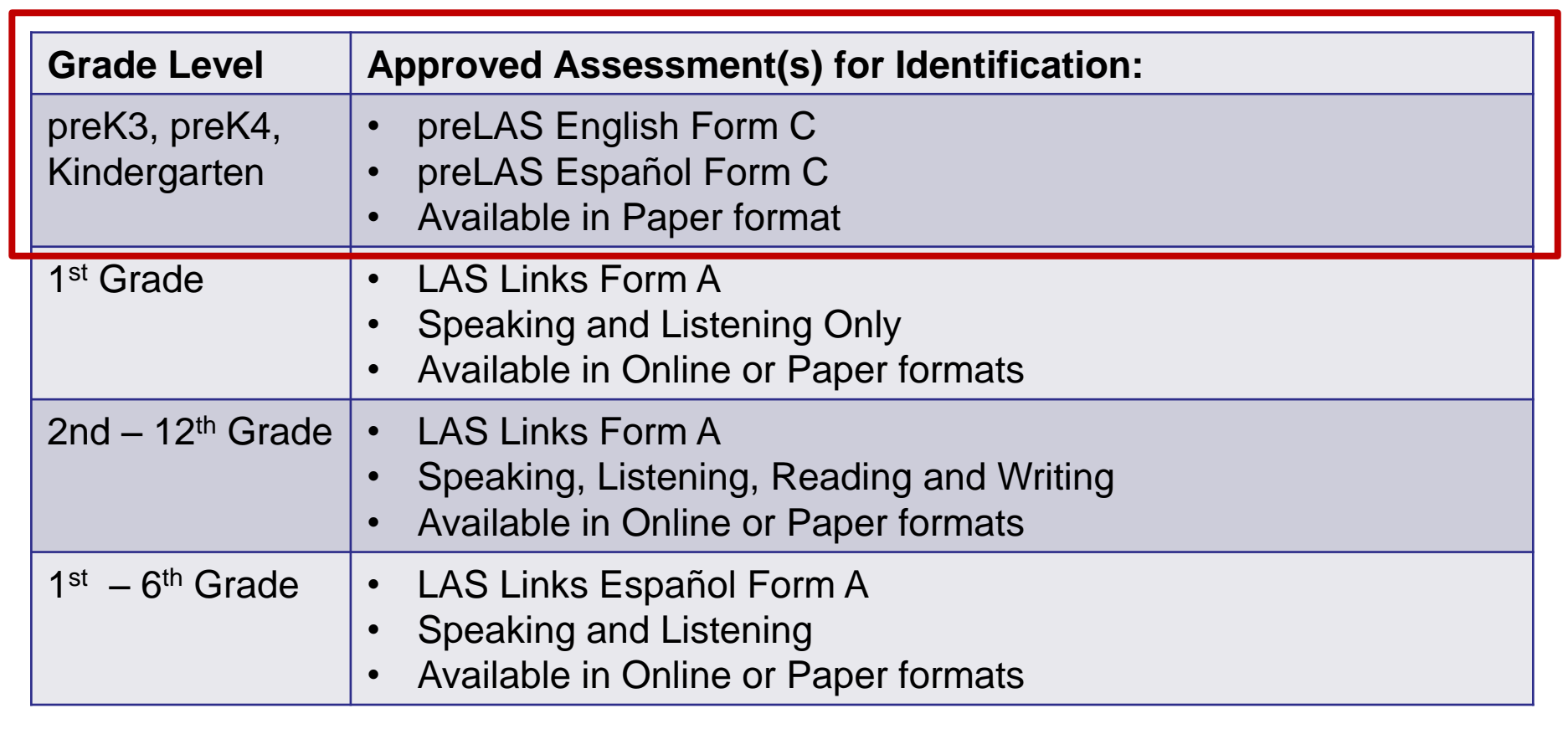

**Norm Reference Tests are no longer utilized for the identification of English learners.** 

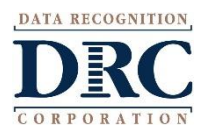

#### **Test Management – Creating a Session**

#### DRC4NSIGHT LAS LINKS MY APPLICATIONS

#### Welcome to the D

Congratulations, you have suc Several helpful links are just a If you are having difficulty navi LASLinksHelpDesk@datarecog

866.282.2250 (7:00 a.m. - 8:00 )

**ACCESS ONLINE TOOL** 

Publicly accessible versions of

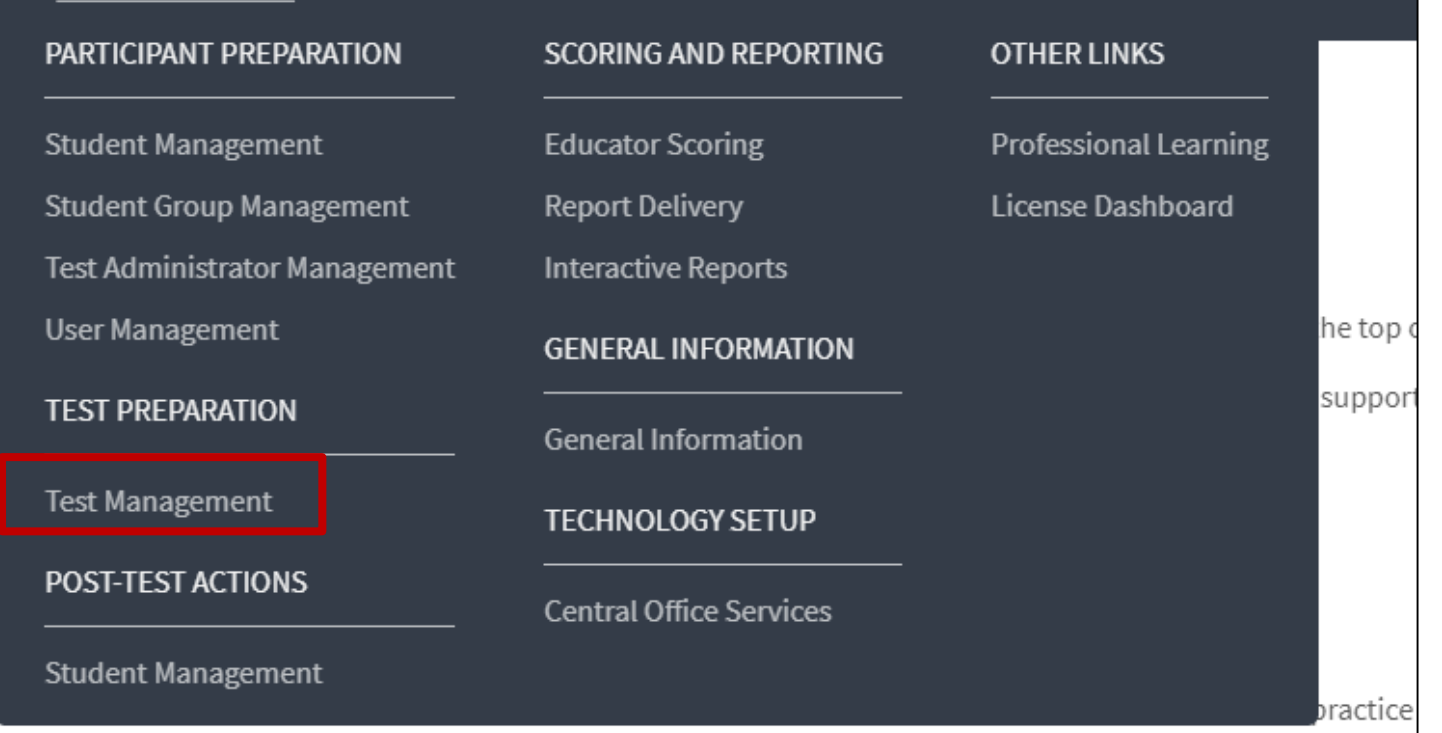

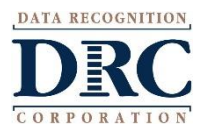

## **Creating a Test Session**

To add a session, choose preLAS Online from the Administration dropdown.

Choose the School (as applicable) from the drop down menu, then click Add Session, found at the bottom of the page.

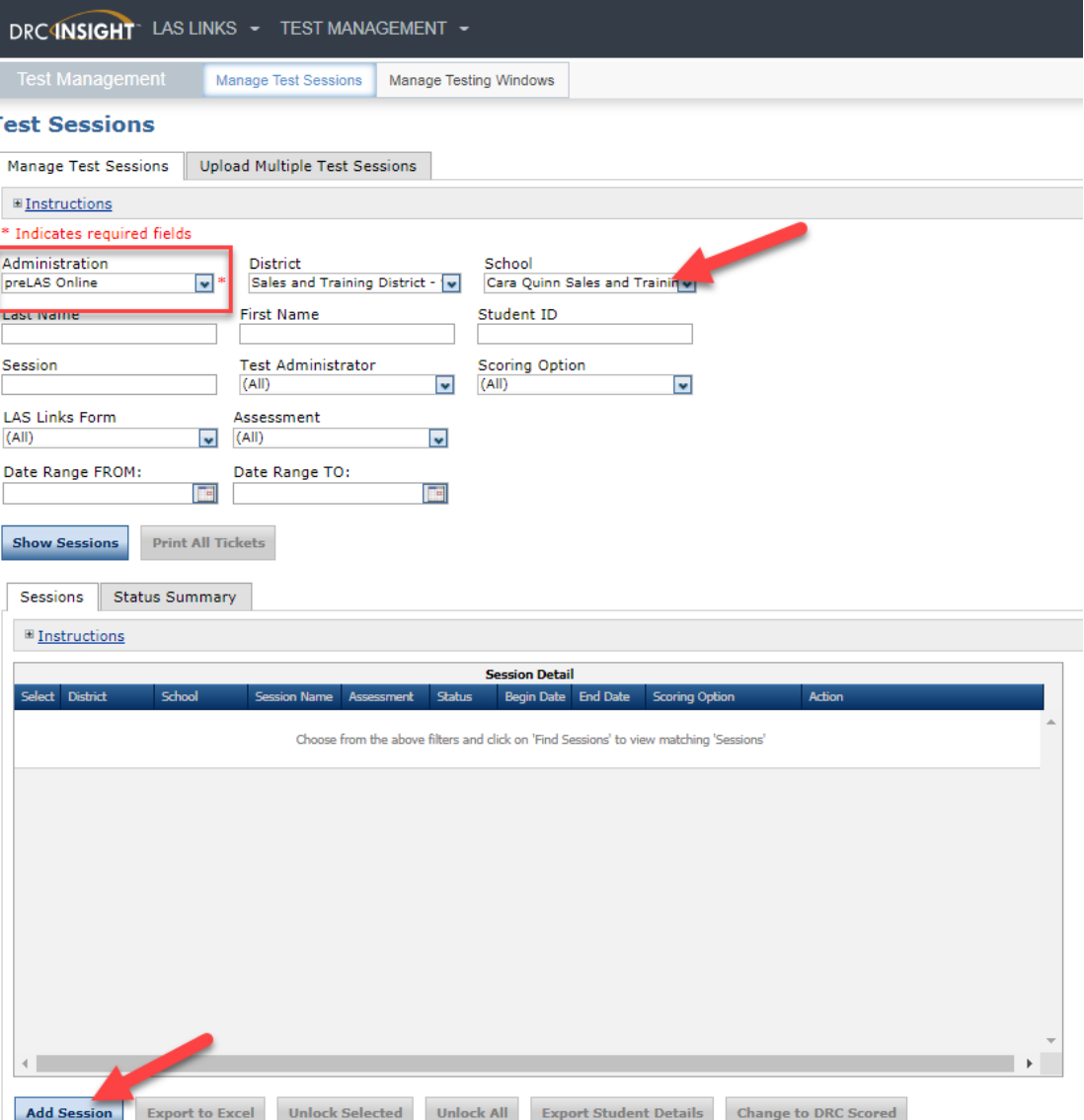

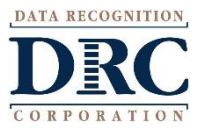

## **Creating a Test Session**

- 1. Uniquely name your session so you can easily search for it later
- 2. Choose the desired Test Form
- 3. Choose from the available subtest
	- Note: Only Oral Language is required for Identification purposes.
	- Pre-Literacy may be utilized at no additional cost
- 4. Highlight the students to be added to the session and click the blue right arrow to assign them to the session.

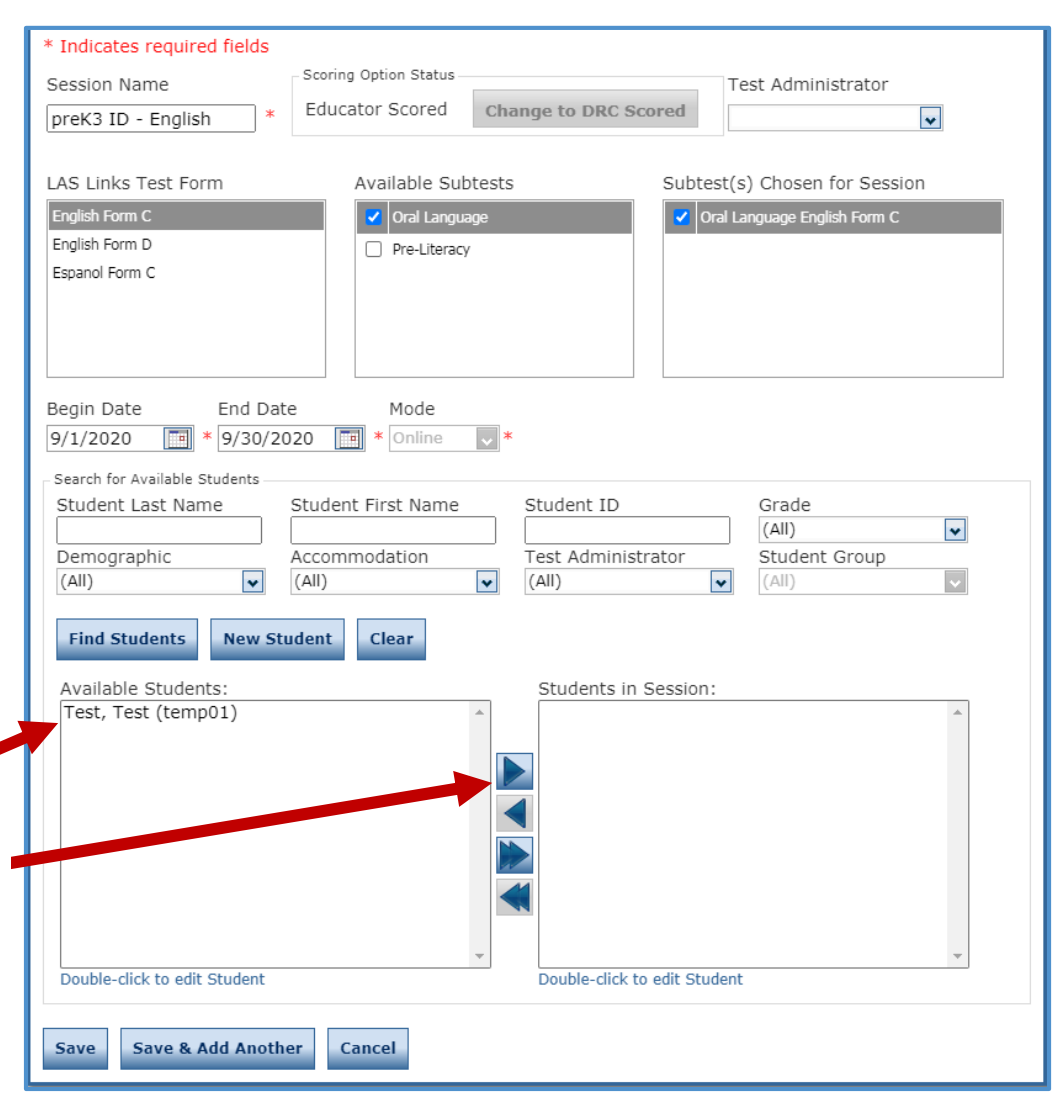

## **Generating Test Tickets Print All / Print Selected**

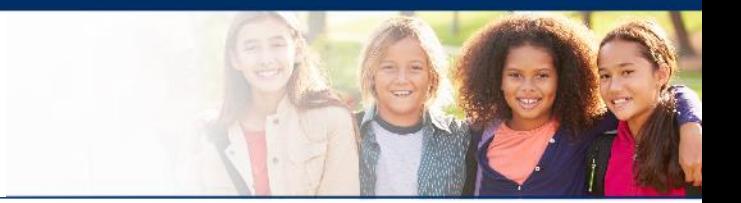

To print all of the test tickets for the students in a test session, click the Print All Tickets icon ( $\Box$ ) in the Action column of the Sessions Detail window for the test session.

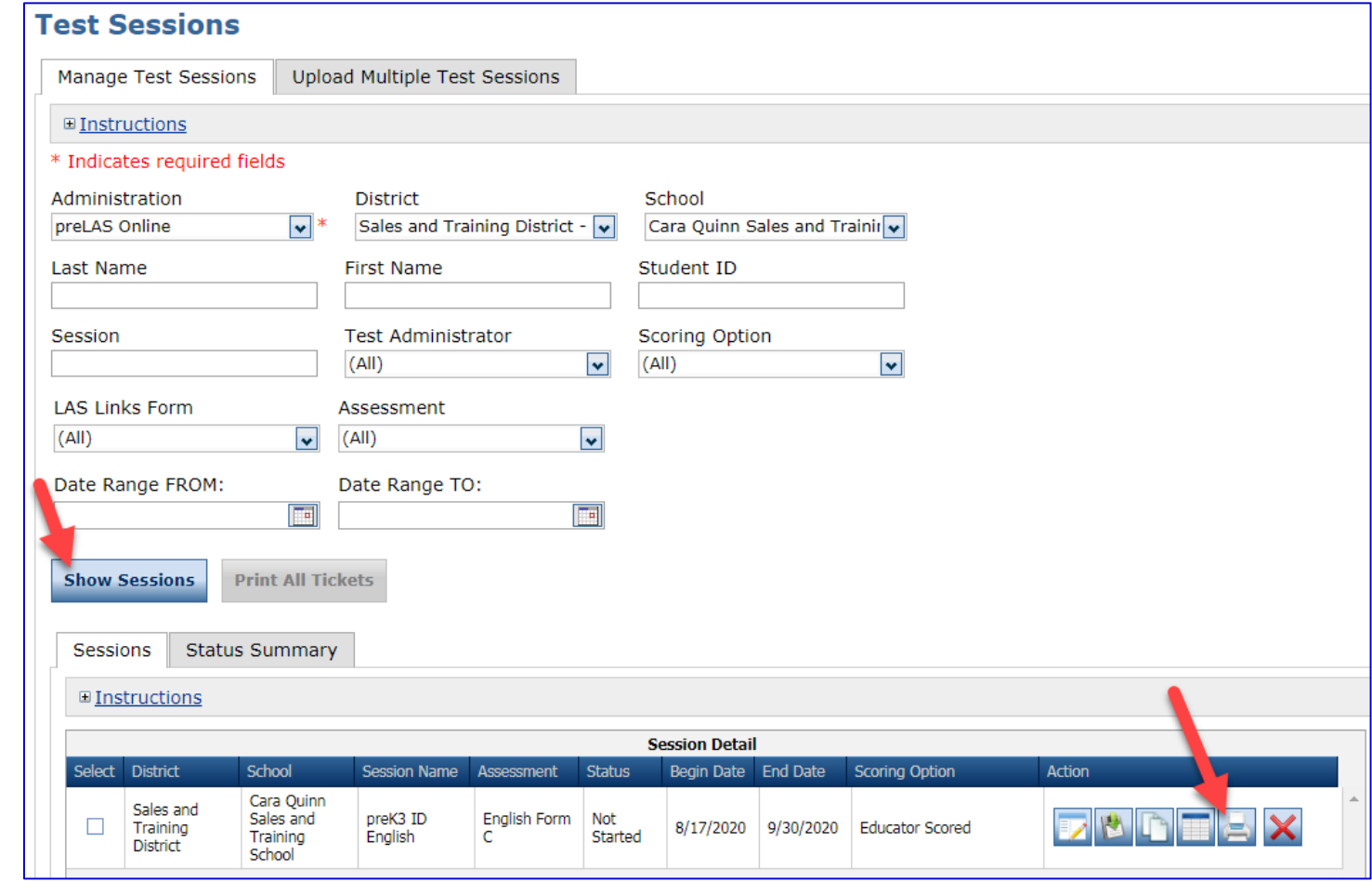

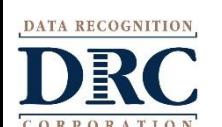

#### **COO** Test Tickets

#### preLAS Online **Student Test Roster**

Student Roster is for the Test Administrator

**District: Sales and Training District** School: Cara Quinn Sales and Training School LAS Links Form: English Form C Assessment: English Form C Test Session: preK3 ID English Test Session Window: 8/17/2020 to 9/30/2020

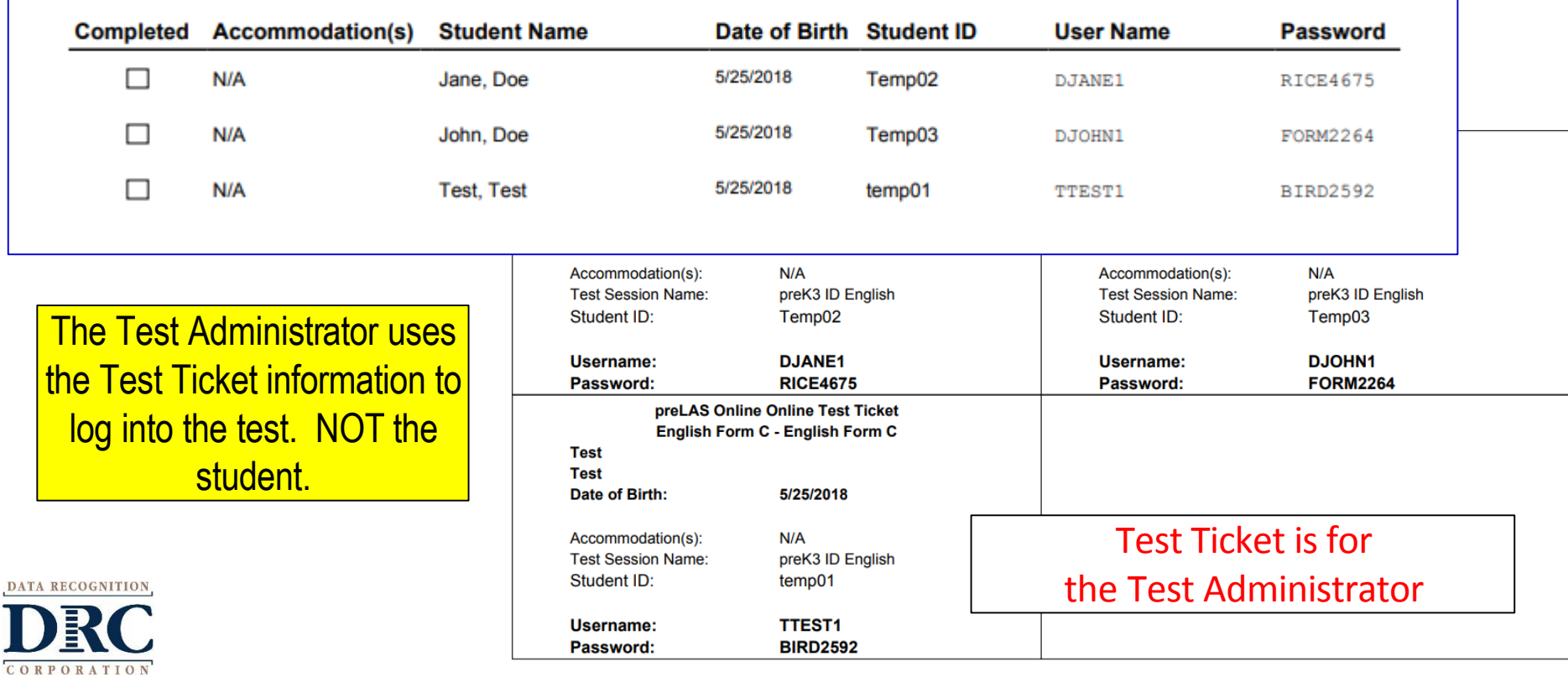

### **Editing a Test Session**

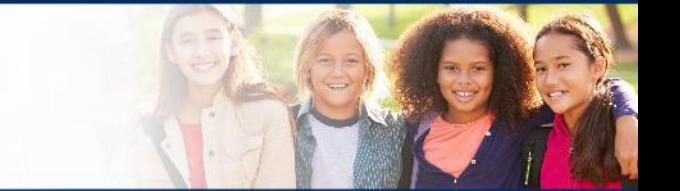

To edit a test session, click the View/Edit icon  $\left\| \mathbf{z} \right\|$  ) in the Action column. Once one student has started testing in that particular test session, the only edits you can make to a test session is to change the test session end date, add additional students to the session, or to remove students (who have not started testing) from the test session.

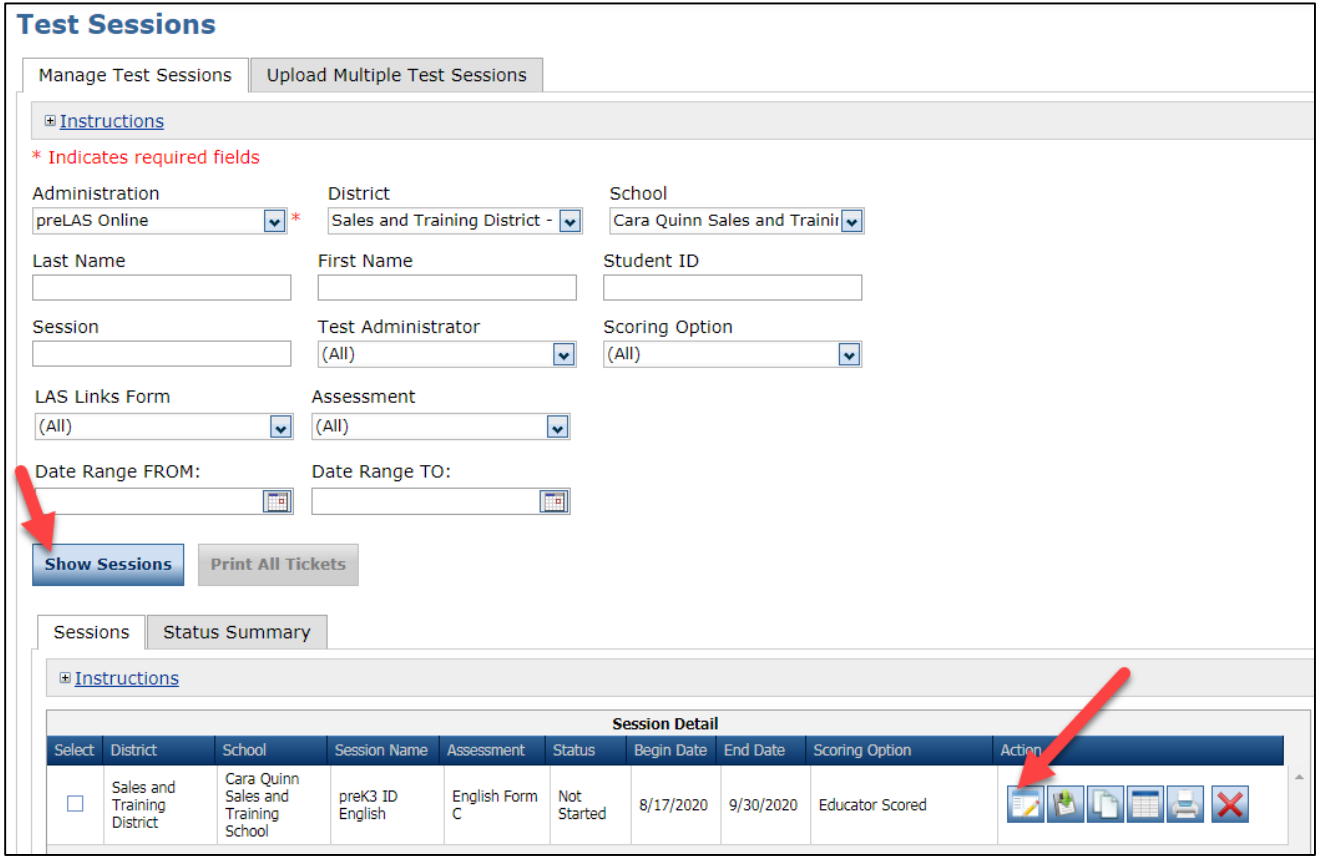

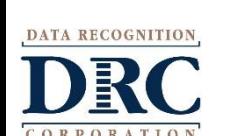

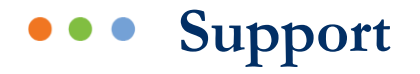

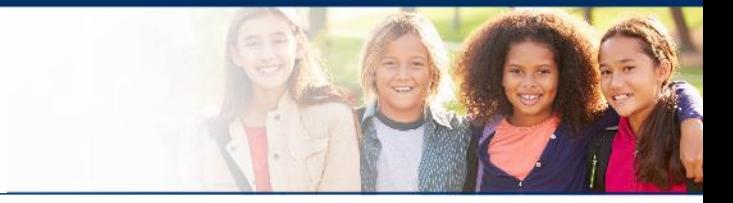

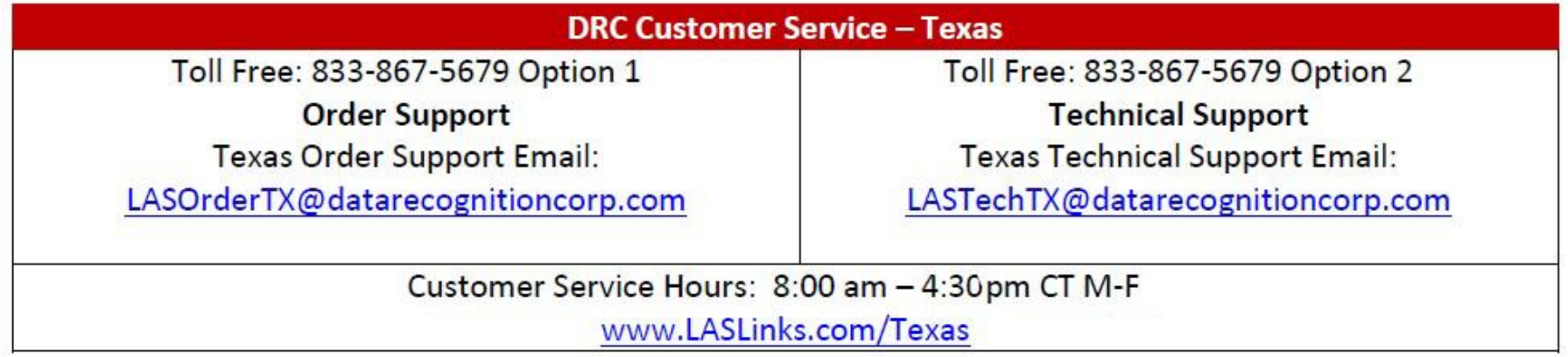

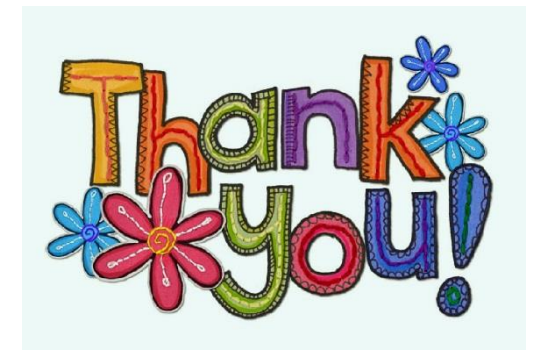

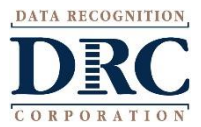